## AIDE-MÉMOIRE CENTRE D'APPELS

*Ne plus utiliser le logiciel Cisco Agent Desktop (CAD) ou Cisco Supervisor Desktop (CSD) pour ouvrir une session*.

Connexion :

À partir de votre fureteur Firefox, entrer le lien suivant et l'ajouter dans vos favoris [https://centredappel.umont](https://centredappel.umontreal.ca/)real.ca

## *Important: la casse doit être respectée dans le champ « nom de l'utilisateur ». Après la première*  connexion*, il sera conservé en mémoire ainsi que le champ extension. Vous devez respecter les mêmes informations d'authentification disponibles sous Cisco CAD*

Sélectionner la langue (coin supérieur droit) Au champ identifiant, entrer votre code d'usager Au champ Mot de passe, entrer votre mot de passe Au champ extension, entrer l'extension de l'agent

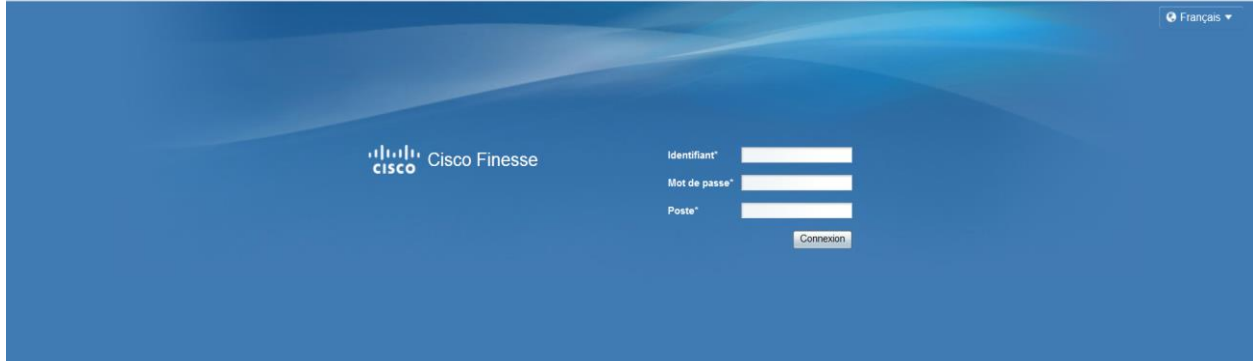

Lorsque vous ouvrez votre session, votre statut est à «Pas prêt». Vous devez le changer à « Prêt » pour répondre aux appels provenant de votre file.

Différents états :

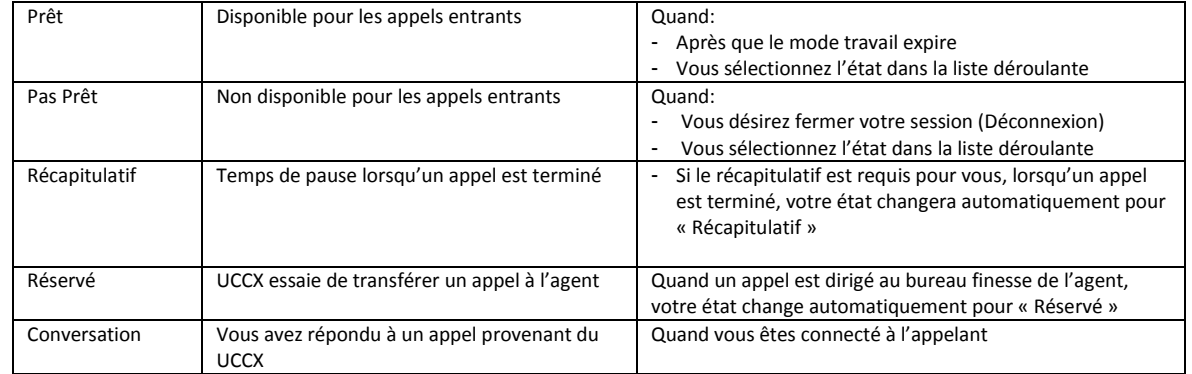

*Ne fermez pas votre navigateur pour vous déconnecter du bureau Finesse. Finesse peut mettre jusqu'à 120 secondes pour détecter que votre navigateur est fermé et 60 secondes supplémentaires pour vous déconnecter. Finesse peut continuer à vous acheminer des appels pendant ce temps.* 

*NOTE : À la fin des heures de bureau,* veuillez SVP toujours vous déconnecter de l'interface Finesse *pour ne pas engendrer des impacts imprévus à votre centre d'appel.*